# **SPC – STATYSTYCZNE STEROWANIE PROCESAMI PRODUKCJI**

## *3.1. Analiza przyczynowo – skutkowa: diagram Ishikawy*

Generowanie *diagramu przyczynowo – skutkowego Ishikawy* jest dostępne w programie z poziomu menu głównego: **Statystyka/Statystyki przemysłowe/Analiza procesu**.

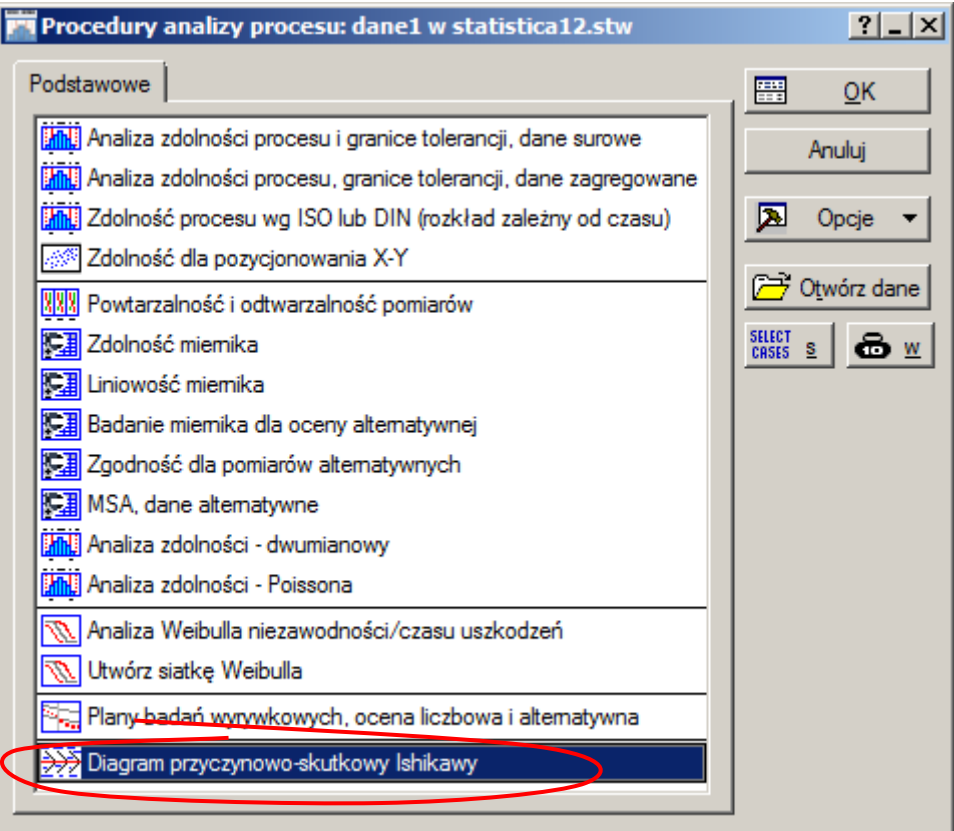

### *Przykład 1.*

W wyniku analizy przeprowadzonej w przykładzie 1. umieszczonym w części teoretycznej rozpoznanych zostało pięć przyczyn awaryjności produktu. W rezultacie otrzymano poniższy *diagram Ishikawy*:

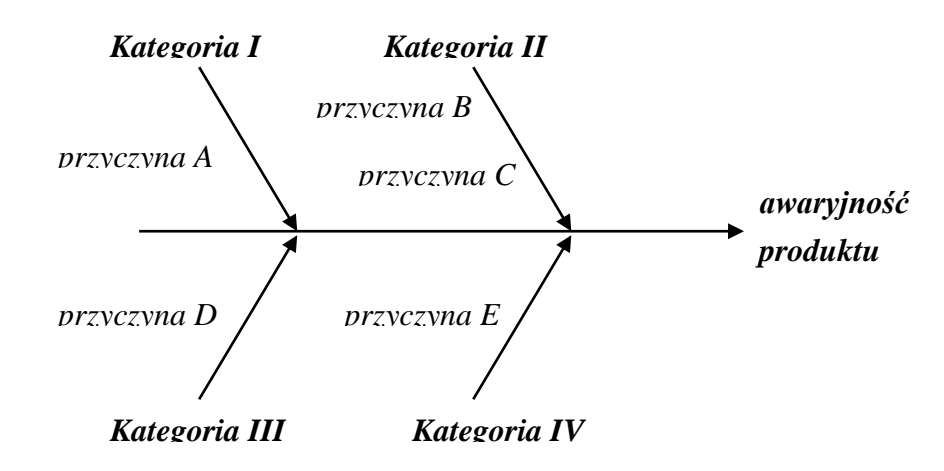

W celu wykreślenia diagramu w programie konieczne jest przygotowanie arkusza z danymi w taki sposób aby zmienne arkusza opisywały kategorie przyczyn a przypadki zawierały właściwe przyczyny. Przyczyny są właściwie danymi tekstowymi, w STATISTIC-e można zmienne (tzn. kategorie przyczyn) zdefiniować jako zmienne:

- testowe,
- liczbowe z etykietami tekstowymi.

W przykładzie wykorzystane zostaną zmienne tekstowe. Z opracowanego wcześniej diagramu wynika, że arkusz pozwalający na wykreślenie diagramu powinien zawierać:

- 4 zmienne: *Kategoria I*, *Kategoria II*, *Kategoria III*, *Kategoria IV*,
- 2 przypadki (do *Kategorii II* przypisane zostały 2 przyczyny: *przyczyna B* i *przyczyna E*).

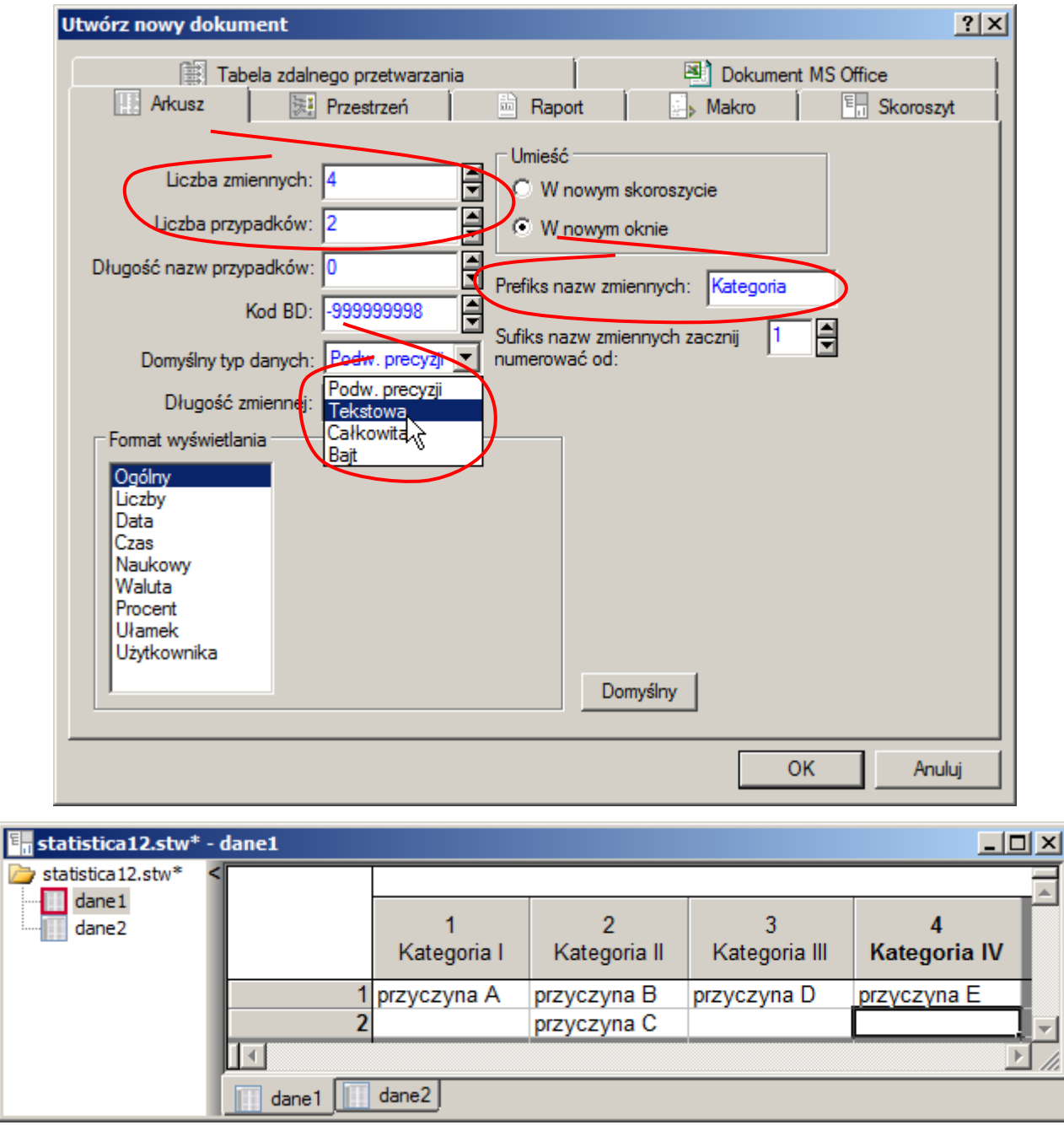

Po uzupełnieniu arkusza i wybraniu opcji**: Diagram przyczynowo-skutkowy Ishikawy** z okna **Procedury analizy procesu** (dostępnego z menu: **Statystyka/Statystyki przemysłowe/Analiza procesu**) wystarczy właściwie określić tylko, które ze zmiennych powinny pojawić się na główną strzałką, a które pod nią:

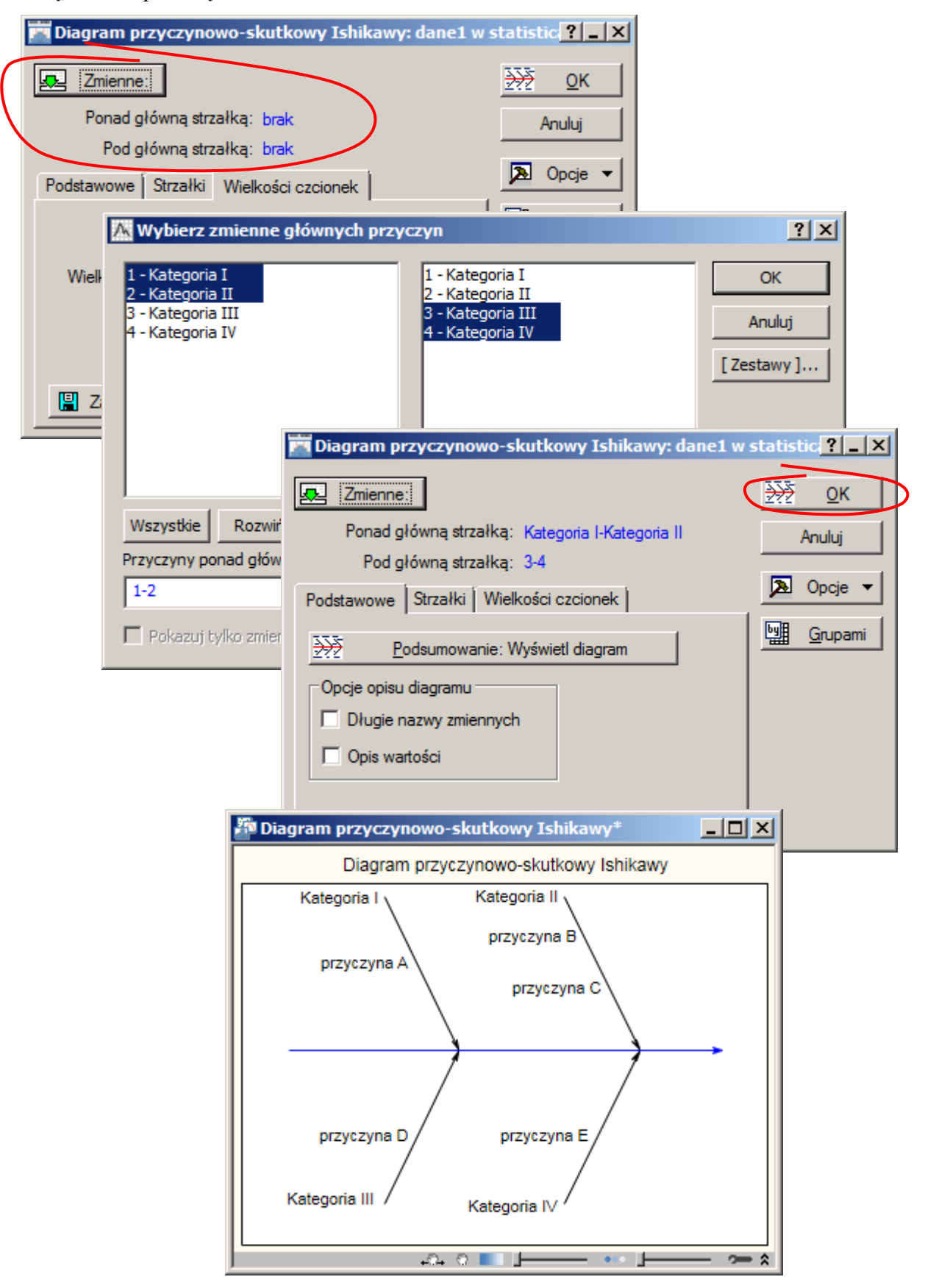

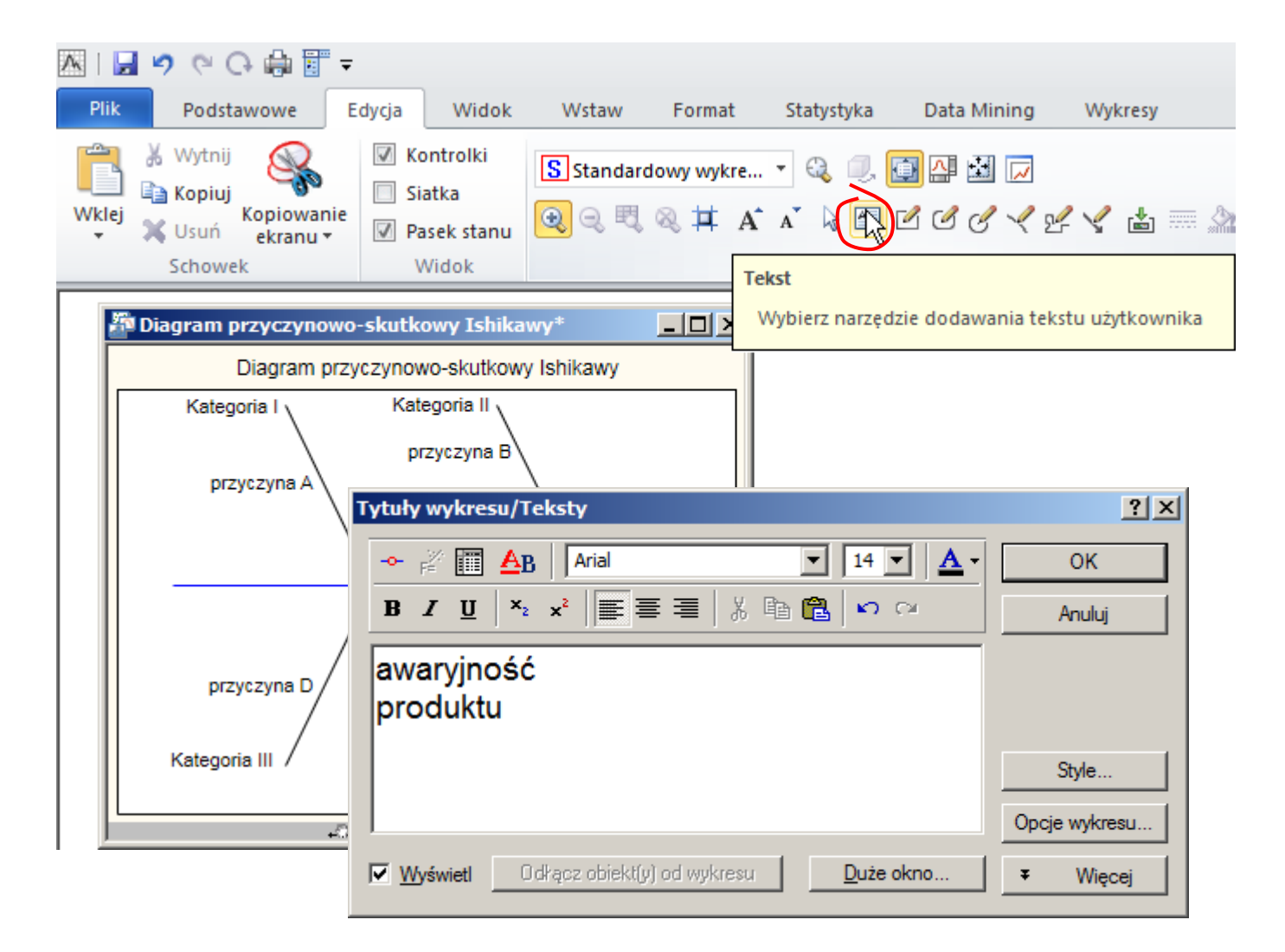

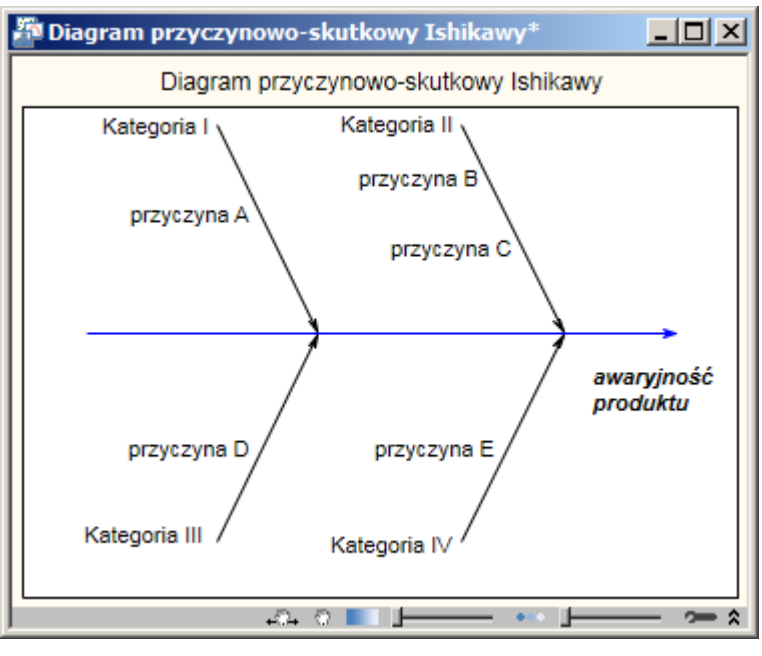

### *3.2. Analiza przyczynowo – skutkowa: analiza Pareto*

Analiza Pareto jest dostępna w programie z poziomu okna kart kontrolnych:

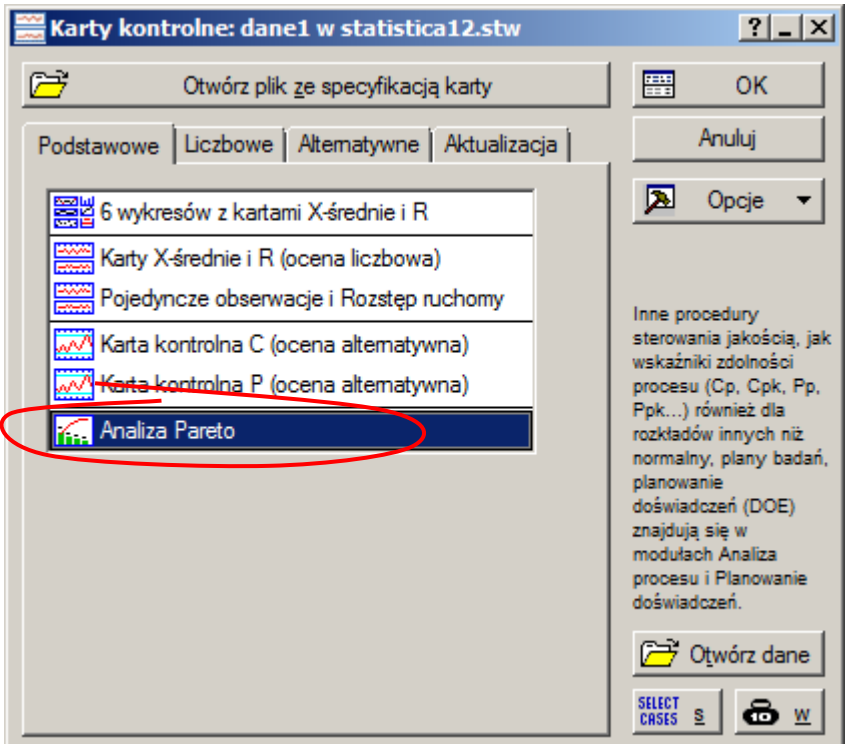

#### *Przykład 2.*

W wyniku analizy przeprowadzonej w przykładzie 2. zgromadzone dane dotyczące awaryjności produktu zostały naniesione na *diagram Ishikawy*:

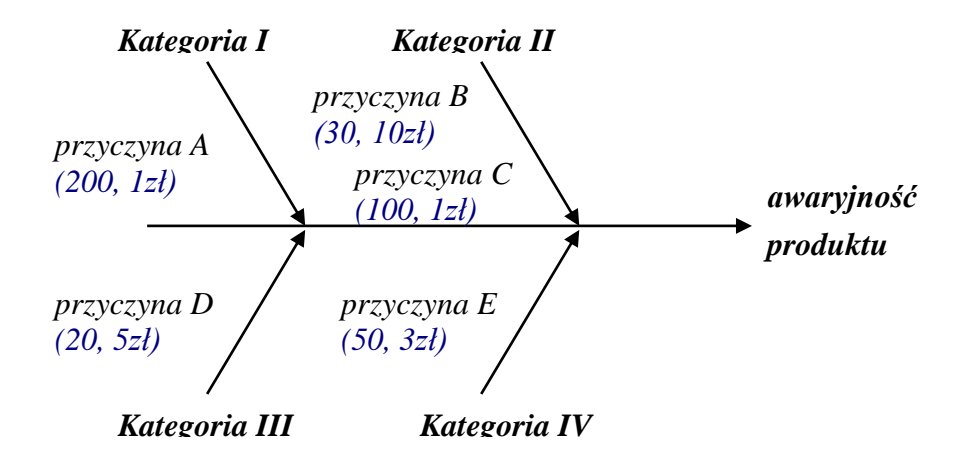

W celu przeprowadzenia analizy Pareto w programie konieczne jest przygotowanie arkusza zawierającego niezbędne dane. Arkusz taki może zawierać:

- dane surowe (tylko z kodami przyczyn),
- dane zagregowane (z kodami przyczyn i częstością ich występowania).

W rozważanym przykładzie nie są dostępne dane surowe (zawierające informacje o każdej awarii produktu), należy więc zbudować arkusz z nazwami przyczyn wraz z częstościami ich występowania. Ze względu na przeprowadzaną w przykładzie analizę kosztów usuwania występujących problemów potrzebne są dodatkowo informacje o koszcie jednostkowym usunięcia skutków każdej z przyczyn – informacje takie pozwolą na obliczenie całkowitych kosztów awarii spowodowanych analizowanymi przyczynami (koszt całkowity to iloczyn kosztu jednostkowego i liczby wystąpień przyczyny).

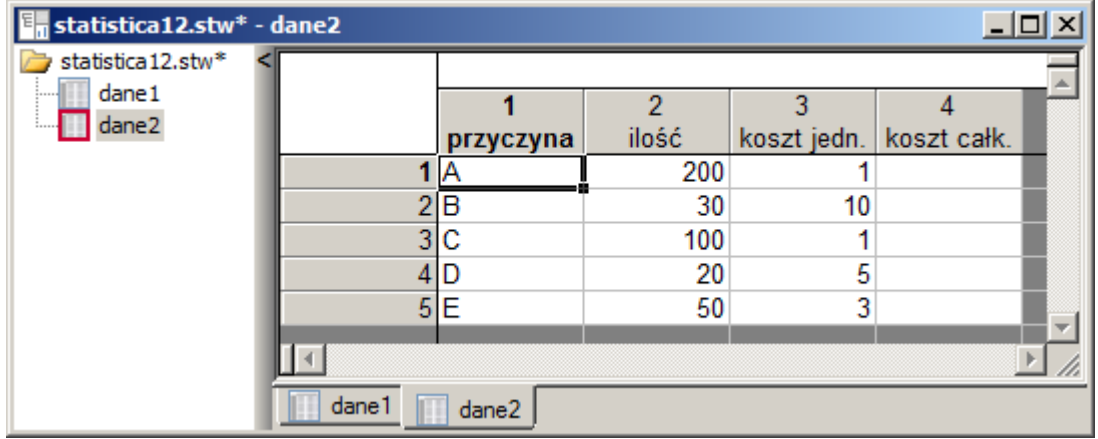

Koszty całkowite wyznacza się wprowadzając odpowiednie wyrażenie dla czwartej zmiennej:

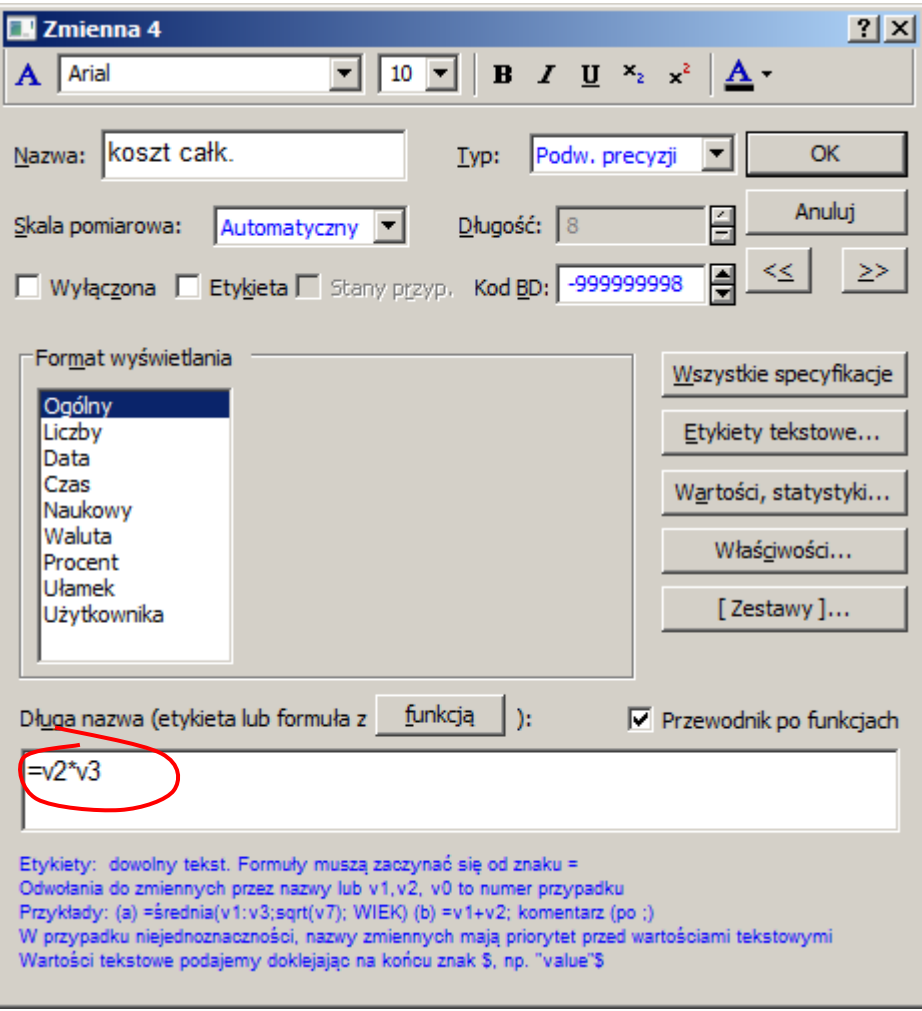

#### Po uzupełnieniu arkusza

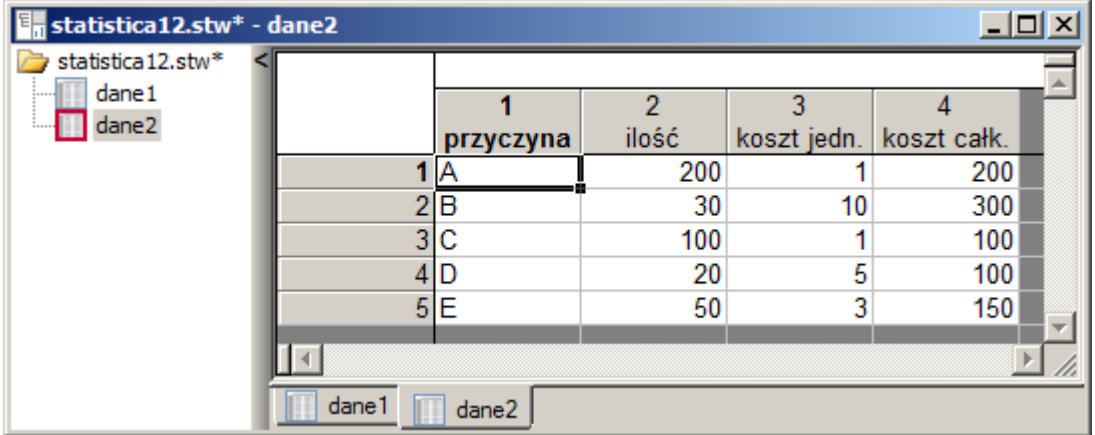

można już przejść do wykonywania analizy. Na początek zostanie przeprowadzona *analiza ze względu na częstość występowania przyczyn:*

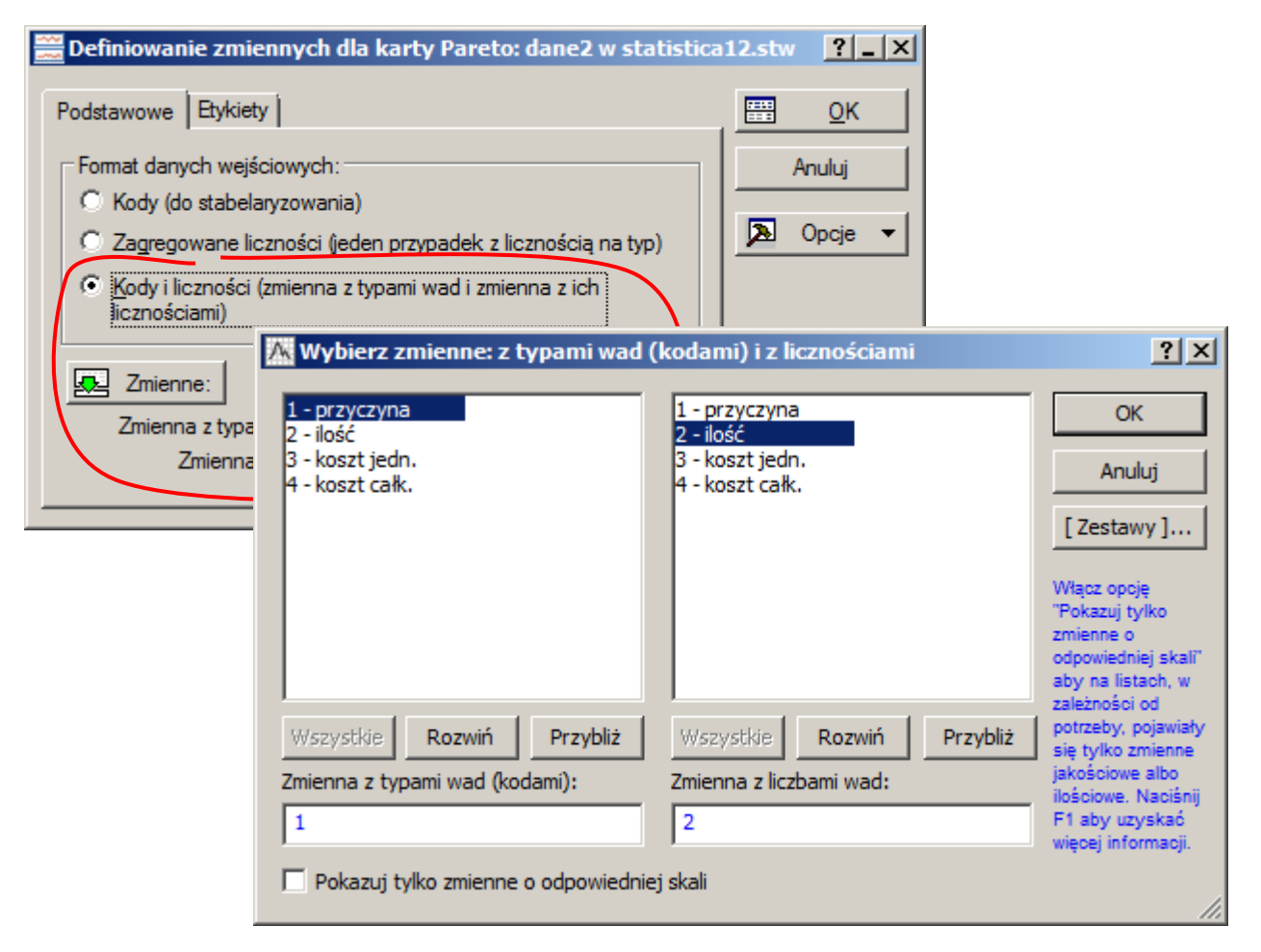

Po zdefiniowaniu zmiennych wyświetlany jest wykres, z którego można odczytać, że przyczyny A i C odpowiadają prawie za 80% wad badanego produktu.

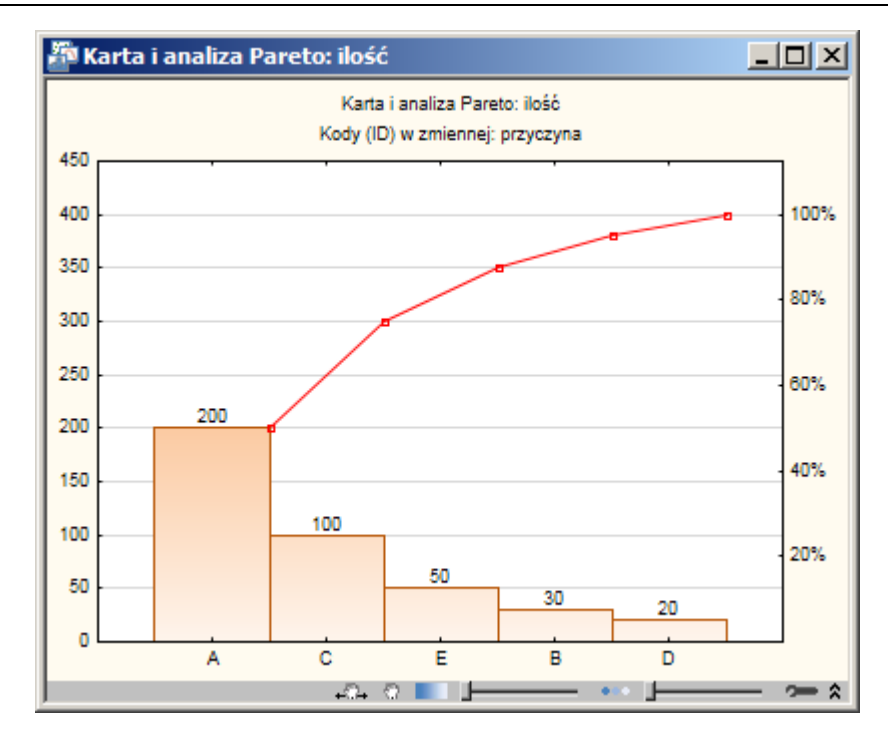

Do przeprowadzenia *analizy ze względu na koszt usuwania problemów* w oknie definiowania zmiennych należy wybrać zmienną określającą koszt całkowity (zamiast zmiennej zawierającej liczbę wystąpień):

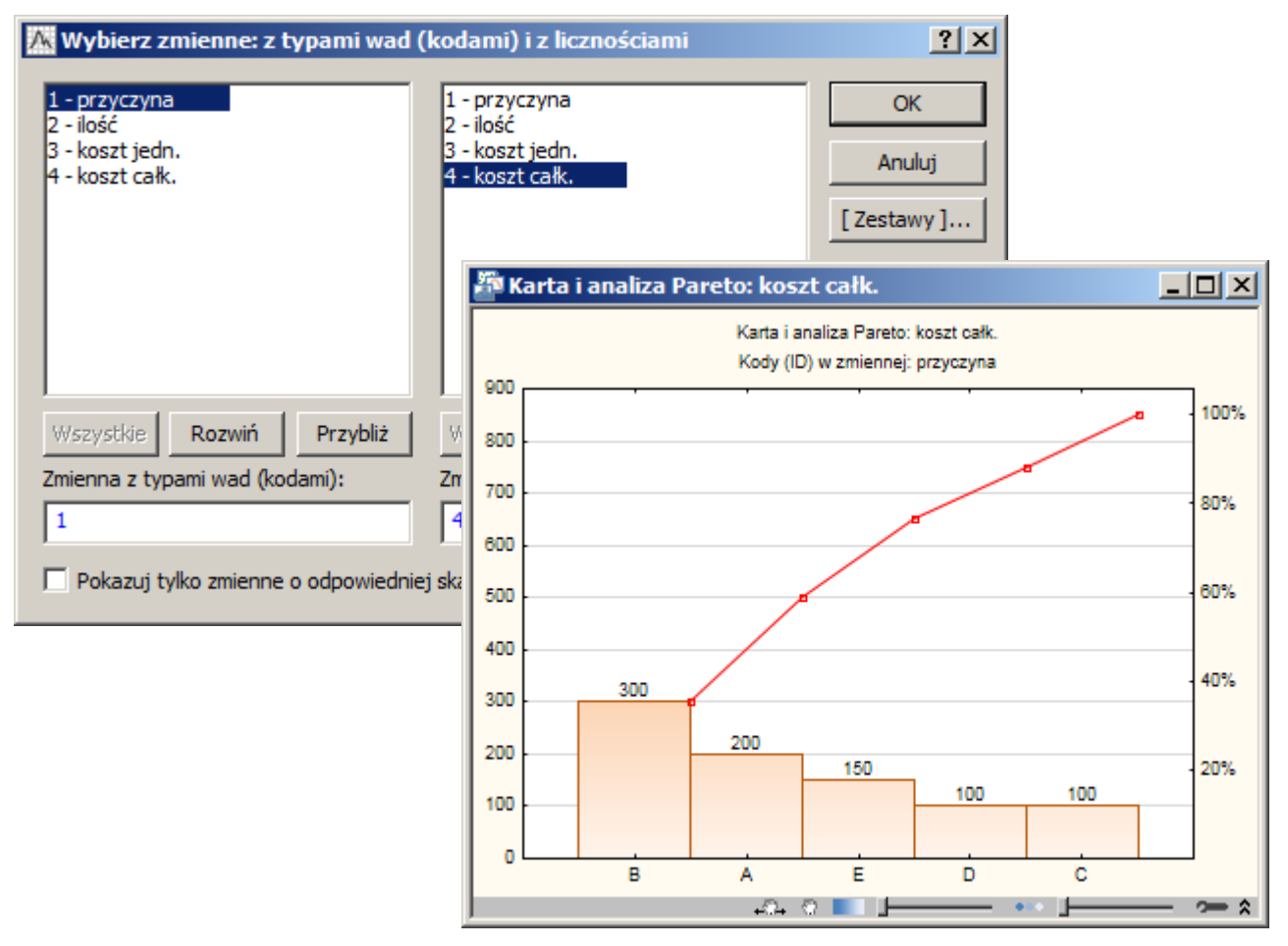

Z analizy kosztów wynika, że przyczyny B, A i E odpowiadają prawie za 80% kosztów usuwania wad badanego produktu.